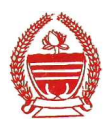

## Academic Bank of Credits

\_\_\_\_\_\_\_\_\_\_\_\_\_\_\_\_\_\_\_\_\_\_\_\_\_\_\_\_\_\_\_\_\_\_\_\_\_\_\_\_\_\_\_\_\_\_\_\_\_\_\_\_\_\_\_\_\_\_\_\_\_\_\_\_\_\_\_\_\_\_\_\_\_\_\_\_\_\_\_\_\_\_\_\_\_\_\_\_\_

## Dear Students,

The National Education Policy-2020 intends to enable students across the nation with the "Academic Bank of Credits" (ABC) system for academic flexibility by picking and modifying their educational paths, link diverse disciplines, and; assist them in acquiring the proper foundations and building blocks for their ambitions. The "Academic Bank of Credits" (ABC) is an educational digital platform created to facilitate students' seamless mobility between or within degree-granting Higher Education Institutions (HEIs) through a formal system of credit recognition, credit accumulation, credit transfers, and credit redemption in order to promote distributed and flexible teaching and learning.

The ABC platform will provide students with the opportunity to register for a unique ABC ID, an interactive dashboard to see their credit accumulation, and options to begin a choice-based credit transfer mechanism. In addition, the student self-registration module will enable accurate identification of candidates who want to check and transfer their credits depending on their needs. The ABC platform allows for the development of numerous roles, such as creation of student and academic accounts, to arrange credit accumulation and exchange at various levels.

The students who take courses on the Study Webs of Active Learning for Young Aspiring Minds (SWAYAM) platform to transfer those credits to their academic records. The Massive Open Online Courses (MOOCs) offered through the SWAYAM platform should be adopted and promoted by universities in order to maximise the benefits for students, according to the UGC. According to the rules governing the SWAYAM platform, an institution may permit SWAYAM to be used for up to 40% of all courses offered in a program during a semester. Students are advised to follow the following steps for creation of ABC Unique ID:

## Stage 1: DigiLocker registration process

- a. Go to the website at : https://nad.digilocker.gov.in/
- b. Click on the icon SIGN UP Option [CREATE YOUR DIGILOCKER ACCOUNT) BY PROVIDING NECESSARY DETAILS] viz. your full name, DOB, gender, Aadhar number, mobile number, create username and pin.
- c. Receive OTP on provided mobile number.
- d. After Verifying your OTP, your DigiLocker account is created.
- e. Download DigiLocker or you can already keep it downloaded from play store.
- f. Sign in to the DigiLocker as per your username and pin and check your profile.

## Stage 2: Creation of ABC ID

- a. Step 1: Go to the website at https://www.abc.gov.in
- b. Step 2: Go to the "Account" section and click at the "Student" link.
- c. Step 3: Then Sign up with DigiLocker and complete the ABC Scheme student registration process by providing the requisite details.
- d. Now student can sign in to the DigiLocker and can download with his her ABC ID card from ABC console.

Note : Visit the ABC website www.abc.gov.in to understand the ABC Scheme completely.